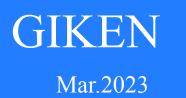

GSK\_N7

PLC connection manual

## **Contents**

| 1 | Overview                                                | 4   |
|---|---------------------------------------------------------|-----|
|   | 1-1 Connectable communication                           | 4   |
|   | 1-2 Anybus board set                                    | 4   |
| 2 | PLC connection setting.                                 | 5   |
|   | 2-1 Connection using GSK setting software               | 5   |
|   | 2-1-1 I/O size                                          | 5   |
|   | 2-1-2 PLC connection wait time                          | 5   |
|   | 2-1-3 Tightening result pattern                         | 6   |
|   | 2-1-4 Tightening result address automatic adjustment    | 6   |
|   | 2-2 Connection using GSK setting software               | 7   |
| 3 | Operation specifications common to Anybus boards        | 9   |
|   | 3-1 Common IO signal map for Anybus board               | 9   |
|   | 3-1-1 PLC output signal map (PLC ⇒ GSK)                 | 9   |
|   | 3-1-2 PLC input signal map (GSK ⇒ PLC)                  | .10 |
|   | 3-2 Engine number                                       | 11  |
|   | 3-3 WORK ID                                             | 11  |
|   | 3-4 Tightening results                                  | 12  |
|   | 3-4-1 IO map of tightening results                      | .12 |
|   | 3-4-2 Pattern switching of tightening result data       | .13 |
|   | 3-4-3 Number of screws that can be notified             | .15 |
|   | 3-4-4 About endian of tightening result                 | .16 |
|   | 3-4-5 Reading timing of tightening result               | .16 |
|   | 3-5 PLC connection error immediately after power on     |     |
|   | 3-6 PLC startup waiting time setting (Fn 6-15)          |     |
|   | 3-7 PLC connection error during operation               | 16  |
| 4 | DeviceNet board (GSK-IFDN) connection specification     | 17  |
|   | 4-1 IO Specifications                                   | 17  |
|   | 4-2 Board settings                                      |     |
|   | 4-3 LED display                                         | 18  |
| 5 | CC-Link board (GSK-IFCC) connection specification       |     |
|   | 5-1 IO Specifications                                   | 19  |
|   | 5-2 Board settings                                      |     |
|   | 5-3 LED display                                         |     |
| 6 | Profinet-IO board (GSK-IFPNIO) connection specification | 22  |
|   | 6-1 IO Specifications                                   | 22  |
|   | 6-2 Board settings                                      | 22  |
|   | 6-2-1 About GSD file                                    | .22 |

| 6-3 Network Connection Settings                                               | 22 |
|-------------------------------------------------------------------------------|----|
| 6-3-1 IP address setting using GSK setting software (high priority)           | 23 |
| 6-3-2 Operates with the IP address stored on the Anybus board. (Low priority) | 24 |
| 6-3-3 Checking IP Address in Operation                                        | 25 |
| 6-4 LED display                                                               | 26 |
| 7 Ethernet / IP board (GSK-IFET) connection specification                     | 27 |
| 7-1 IO Specifications                                                         | 27 |
| 7-2 Board settings                                                            | 27 |
| 7-3 About EDS File                                                            | 27 |
| 7-4 Network Connection Settings                                               | 27 |
| 7-4-1 IP address setting using GSK setting software (high priority)           | 28 |
| 7-4-2 Set the IP address on the switch of Anybus board. (Middle priority)     | 28 |
| 7-4-3 Operate with the IP address stored on the Anybus board. (Low priority)  | 29 |
| 7-5 LED display                                                               | 30 |

### 1 Overview

GSK controller N7 series Anybus system, PLC connection manual.

### 1-1 Connectable communication

GSK standard communication is MNET, but the expansion connector CN14 It is possible to correspond to various networks by setting the Anubus-S board.

| Set to CN14 connector | PLC type        | I / O size                      |
|-----------------------|-----------------|---------------------------------|
| board                 |                 |                                 |
| disconnected          | M-NET           | Unit input / output signal only |
| Anybus-S board        | Devicenet       | Unit input / output signal and  |
| -                     | CC-Link         | Anybus dedicated signal         |
|                       | Profinet-IO etc |                                 |

### 1-2 Anybus board set

Remove the GSK control cover and take the Anybus board to the CN14 connector. GSK reads the ID of Anybus board and operates according to the board type.

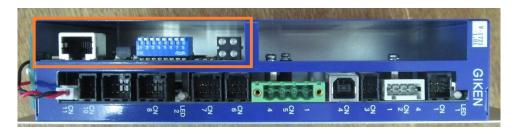

### 2 PLC connection setting

The setting of PLC connection can be done from GSK setting software or controller 7 segment.

### 2-1 Connection using GSK setting software

Start GSK setting software and open main menu ⇒ option ⇒ PLC setting.

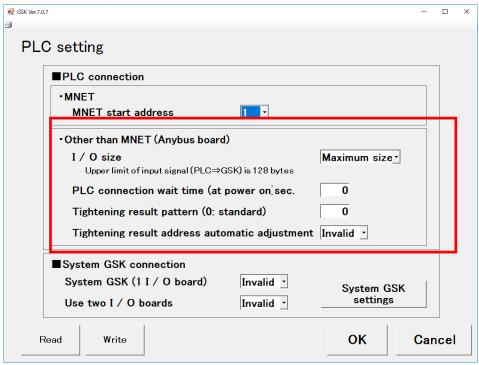

#### 2-1-1 I/O size

| I/O size | PLC Output  | PLC Input  | Remarks                              |  |  |  |  |  |
|----------|-------------|------------|--------------------------------------|--|--|--|--|--|
|          | (PLC⇒IF)    | (IF⇒PLC)   |                                      |  |  |  |  |  |
|          | Bytes (HEX) | Bytes(HEX) |                                      |  |  |  |  |  |
| Maximum  | 128 (80h)   | Maximum    | Maximum size varies by board         |  |  |  |  |  |
| size     |             | size       | Refer to the specifications of each  |  |  |  |  |  |
|          |             |            | board                                |  |  |  |  |  |
| 64Byte   | 64 (40h)    | 64 (40h)   | Unit 5 is upper limit                |  |  |  |  |  |
| 128Byte  | 128 (80h)   | 128 (80h)  |                                      |  |  |  |  |  |
| 256Byte  | 128 (80h)   | 256 (100h) | PLC output size remains at 128 bytes |  |  |  |  |  |

### 2-1-2 PLC connection wait time

It is the connection waiting time of sequencer and GSKIF at startup.

The time specified from power ON always waits for PLC connection.

During this time GSKIF does not receive any action.

Depending on the type of PLC, once connected with the PLC immediately after power ON You may establish and immediately disconnect → reconnect.

By setting the PLC connection wait time, it is possible to prevent

PLC connection errors from occurring in this case as well.

### [Reference]

- DevciceNet is 20sec
- · 0 seconds other than above

(It will be in communication immediately after the connection with PLC is established)

### 2-1-3 Tightening result pattern

Change the notification result of tightening result.

For more information

Refer to "3-4-2 Pattern switching of tightening result data".

### 2-1-4 Tightening result address automatic adjustment

An area of unused unit output signal is assigned as a tightening result.

For example, in the case of equipment using only a maximum of 4 units, the beginning (+ 34h) of unit 5 is

Since it becomes the top address of the tightening result, the result area slightly increases.

Use when you want to increase the number of screws resulting from tightening

The start address can be changed by the number of units

As it changes, the PLC side needs to pay attention to the reference address.

2-2 Connection using GSK setting software

Connection method using control 7 segmentFn6-12 or Fn6-15 Setting can be done without using the setting PC by changing.

※ Please refer to the separate sheet "GSK controller instruction manual" for the operation method of 7 segments.

Indicates the parameter (Fn6) related to PLC connection.

| Number | Con                                                                                                    | Contents                   |                    |                              |                  |         |       |          |      |                        |         |          |             |         |
|--------|----------------------------------------------------------------------------------------------------|----------------------------|--------------------|------------------------------|------------------|---------|-------|----------|------|------------------------|---------|----------|-------------|---------|
| Fn6-12 | PLC                                                                                                    | PLC setting                |                    |                              |                  |         |       |          |      |                        |         |          |             |         |
| (HEX)  | Spe                                                                                                    | cify IO ma                 | p etc. of          | . of PLC using Anybus board. |                  |         |       |          |      |                        |         |          |             |         |
|        | Bit                                                                                                    | t7 Bit6                    | Bit5               |                              |                  | Bit4    |       | Bit3     | 3    | Bit2                   | В       | it1      | Bit0        |         |
|        | Ю                                                                                                    | Size                       | Reserv             | ve                           | Res              | sult AD | )R    | Tigh     | iter | ning resu              | It noti | fication | n pattern   |         |
|        |                                                                                                    |                            |                    |                              |                  | ustme   | nt    |          |      |                        |         |          | •           |         |
|        | [Bi                                                                                                    |                            | Size Max           |                              |                  |         |       |          |      |                        |         |          |             |         |
|        |                                                                                                    | B7 B6                      |                    | Outp                         |                  | PLC     |       |          | R    | emarks                 |         |          |             |         |
|        |                                                                                                    | Value                      | ,                  | ⇒IF)                         |                  | (IF⇒    |       | •        |      |                        |         |          |             |         |
|        |                                                                                                    |                            |                    | s (HE                        |                  | Bytes   |       |          |      |                        |         |          |             |         |
|        |                                                                                                    | 00                         | 128                | (80h                         | 1)               | Maxi    | mum   |          |      |                        |         |          | by board    |         |
|        |                                                                                                    | (MAX)                      |                    |                              |                  | size    |       |          |      | efer to th<br>ach boar |         | CITICE   | itions of   |         |
|        |                                                                                                    | 01                         | 64                 | (40h                         | 1)               | 64      | (40h  | า)       |      | nit 5 is u             |         | imit     |             |         |
|        |                                                                                                    | (64Byte)                   |                    | `                            | ,                |         | `     | ,        |      |                        |         |          |             |         |
|        |                                                                                                    | 10<br>(129P) to            | 128                | (80h                         | 1)               | 128     | (80   | า)       |      |                        |         |          |             |         |
|        |                                                                                                    | (128Byte                   | 128                | (80h                         |                  | 256     | (10   | )h)      | DI   | I C outpu              | ıt cizo | roma     | ains at 12  |         |
|        |                                                                                                    | (256Byte                   |                    | (001                         | ' <i>)</i>       | 250     | (10   | JII)     |      | ytes                   | il Size | TEITIC   | allis at 12 | 9       |
|        |                                                                                                    | latch the I0<br>the PLC in | put size i<br>※ Do | s sma<br>not s               | all, th<br>speci | e notif | ond t | he ma    | axin | num size               |         |          |             | educed. |
|        | [Bit5                                                                                                    | [] Reserve                 |                    |                              |                  |         |       |          |      |                        |         |          |             |         |
|        | <ul> <li>[Bit4] Automatic adjustment of tightening result address (0: OFF 1: ON) A region of unused unit output signals is assigned as a result of tightening. For example, in the case of equipment using only a maximum of 4 units, the beginnin (+ 34h) of unit 5 is As it becomes the top address of the tightening result, the result area slight increases. Use this when you want to increase the number of screws for tightening results, be since the start address changes depending on the number of units, the PLC signeds to be careful about the reference address.</li> </ul> |                            |                    |                              |                  |         |       | slightly |      |                        |         |          |             |         |
|        | BIG                                                                                                    | 3-0] Chang<br>For more     |                    |                              |                  |         |       |          |      |                        | 3".     |          |             |         |

Fn6-15

PLC setting 2

Specify the connection settings of PLC using Anybus board.

(HEX)

| Bit7    | Bit6    | Bit5 | Bit4 | Bit3    | Bit2       | Bit1 | Bit0 |
|---------|---------|------|------|---------|------------|------|------|
| Reserve | Reserve |      | P    | LC star | tup wait t | ime  |      |

[Bit7] Reserve

[Bit6] Reserve

[Bit5-0] PLC startup wait time (1 $\sim$ 50sec、 0 is the default sec) It is a connection waiting timer of sequencer and GSKIF at startup. The time specified from power ON always waits for PLC connection. GSKIF does not accept any action during this time.

[Example] Operation when setting is 20 sec

- When connected to PLC in 10 seconds after power on ⇒GSK GSKIF will be available after 20 seconds.
- When connected to PLC in 30 seconds after power on ⇒GSKIF will be available after 30 seconds.

Depending on the type of PLC, the connection with the PLC is made immediately after the power is turned on You may establish and immediately disconnect → reconnect.

By setting the PLC connection wait time, it is possible to prevent PLC connection errors from occurring in this case as well.

### [Example]

- · DevciceNet is 20sec
- 0 seconds other than above (It will be in communication immediately after the connection with PLC is established)

### 3 Operation specifications common to Anybus boards

3-1 Common IO signal map for Anybus board

It is "IO map to use other than CC-LINK".

3-1-1 PLC output signal map (PLC  $\Rightarrow$  GSK)

| Address          |      | Size[Bytes] |         | Signal name                 | IO Siz |           |     |             |
|------------------|------|-------------|---------|-----------------------------|--------|-----------|-----|-------------|
| HEX              | Deci | HEX         | Decimal |                             |        | 12 Bit7-6 | -   | _           |
| (bit conversion) | mal  |             | (Bytes) |                             | 64     | 128       | 256 | Maxi<br>mum |
| +0h (0h)         | +0   | 12h         | 18(144) | GSKinput signal :<br>Unit 1 | 0      | 0         | 0   | 0*          |
| +12h (+90h)      | +18  | Ah          | 10(80)  | GSKinput signal :<br>Unit 2 | 0      | 0         | 0   |             |
| +1Ch (+E0h)      | +28  | Ah          | 10(80)  | GSKinput signal :<br>Unit 3 | 0      | 0         | 0   |             |
| +26h (+130h)     | +38  | Ah          | 10(80)  | GSKinput signal :<br>Unit 4 | 0      | 0         | 0   |             |
| +30h (+130h)     | +48  | Ah          | 10(80)  | GSKinput signal :<br>Unit 5 | 0      | 0         | 0   |             |
| +3Ah (+1D0h)     | +58  | Ah          | 10(80)  | GSKinput signal :<br>Unit 6 |        | 0         | 0   |             |
| +44h (+1D0h)     | +68  | Ah          | 10(80)  | GSKinput signal :<br>Unit 7 |        | 0         | 0   |             |
| +4Eh (+270h)     | +78  | 8h          | 8       | Engine number               |        | 0         | 0   |             |
| +56h (+2B0h)     | +86  | 10h         | 16      | WorkID                      |        | 0         | 0   |             |
| +66h (+330h)     | +102 | 1Ah         | 26      | Blank                       |        | 0         | 0   |             |
| +80h             | +128 | 80h         | 128     | Blank                       |        |           | 0   |             |
| +100h~<br>+1FF   | +256 | 100h        | 256     | Blank                       |        |           |     |             |

Maximum size varies depending on Anybus board. Check the specifications of each board GSK input signal has the same mapping as M-NET.

(PLC⇒GSK) mapping ※ All Anybus common

| Operation ready       | AUTO / MANU            | Start            | Inching start    | Determination reset | Alarm reset       | QL input          | QL mode                   |
|-----------------------|------------------------|------------------|------------------|---------------------|-------------------|-------------------|---------------------------|
| Program bit 1         | Program bit 2          | Program bit 3    | Program bit 4    | Program bit 5       | Program bit 6     |                   | GSK reset                 |
| XJOG+                 | XJOG-                  | YJOG+            | YJOG-            | INX 1               | INX 2             | INY 1             | INY 2                     |
| cylinder1<br>returned | cylinder1<br>advanceed | X return signal  | Y return signal  | WAIT 1              | WAIT 2            |                   | JOG start                 |
| Position1 signal      | Position2 signal       | Position4 signal | Position8 signal | Position 16 signal  | Position32 signal | Position64 signal | Position 128 signal       |
| IN                    | WAIT 3                 | WAIT 4           |                  |                     | ZJOG rise         | ZJOG descent      | Tightening sampling start |
|                       |                        |                  |                  |                     |                   |                   |                           |
|                       |                        |                  |                  |                     |                   |                   |                           |
|                       |                        |                  |                  |                     |                   |                   |                           |
| Retightening signal   | Retightening mode      |                  |                  |                     |                   |                   |                           |
| Height 1              | Height 2               | Height 3         | Height 4         | Height 5            | Height 6          | Height 7          | Height 8                  |
| Height 9              | Height 10              | Height 11        | Height 12        | Height 13           | Height 14         | Height 15         | Height 16                 |
| Axis off1             | Axis off2              | Axis off3        | Axis off4        | Axis off5           | Axis off6         | Axis off7         | Axis off8                 |
| Axis off9             | Axis off10             | Axis off11       | Axis off12       | Axis off13          | Axis off14        | Axis off15        | Axis off16                |
| Axis off17            | Axis off18             | Axis off19       | Axis off20       | Axis off21          | Axis off22        | Axis off23        | Axis off24                |
| Axis off25            | Axis off26             | Axis off27       | Axis off28       | Axis off29          | Axis off30        |                   |                           |

### 3-1-2 PLC input signal map (GSK $\Rightarrow$ PLC)

|                  |             | Size[Bytes] |                 | Signal name         | IO Size  |                 |         |     |
|------------------|-------------|-------------|-----------------|---------------------|----------|-----------------|---------|-----|
| HEX              | Decimal     | HEX Decimal |                 |                     | `        | (Fn6-12 Bit7-6) |         |     |
| (bit conversion) |             |             | (Bytes)         |                     | Decin    |                 | 1       | ,   |
|                  |             |             |                 |                     | 64       | 128             | 256     |     |
| +0h (+0h)        | +0          | 18h         | 24 (192)        | GSKinput            | 0        | 0               | 0       | 0.  |
|                  |             |             |                 | signal : Unit 1     |          |                 |         | 0%  |
| +18h (+C0h)      | +24         | Ah          | 10(80)          | GSKinput            | 0        | 0               | 0       |     |
|                  |             |             |                 | signal : Unit 2     |          |                 |         |     |
| +22h (+110h)     | +34         | Ah          | 10(80)          | GSKinput            |          |                 |         |     |
|                  |             |             |                 | signal : Unit 3     | 0        | 0               | 0       |     |
| +2Ch (+160h)     | +44         | Ah          | 10(80)          | GSKinput            |          |                 |         |     |
|                  |             |             |                 | signal : Unit 4     | 0        | 0               | 0       |     |
| +36h (+1B0h)     | +54         | Ah          | 10(80)          | GSKinput            |          |                 |         | 1   |
| , ,              |             |             | signal : Unit 5 | 0                   | 0        | 0               |         |     |
| +40h (+200h)     | +64         | Ah          | 10(80)          | GSKinput            |          |                 |         | 1   |
|                  |             |             |                 | signal : Unit 6     |          | 0               | 0       |     |
| +4Ah (+250h)     | +74         | Ah          | 10(80)          | GSKinput            |          |                 |         |     |
|                  |             |             |                 | signal : Unit 7     |          | 0               | 0       |     |
| +54h (+2A0h)     | +84         | 2Ch         | 44              | Tightening result   |          |                 |         |     |
| , ,              |             |             |                 |                     |          | 0               | 0       |     |
|                  |             |             |                 | ※ See tightening    |          |                 |         |     |
|                  |             |             |                 | result notification |          |                 |         |     |
| +80h             | +128        | 80h         | 128             | Tightening result   |          |                 |         |     |
|                  |             |             |                 | (cont.)             |          |                 | 0       |     |
| +100h~           | +256        | 100h        | 256             | Tightening result   |          |                 |         |     |
| +1FF             |             |             |                 | (cont.)             |          |                 |         |     |
| ※ Maximum size   | e varies de | pending     | on Anybus b     | oard. Check the sp  | ecificat | ions of e       | ach boa | ard |

GSK output signal has the same mapping as M-NET.

### (GSK⇒PLC) mapping ※ All Anybus common

| Operation ready<br>completed | NR unit OK                   | Battery OK                  | Total OK                    | Total NG             | NR running                | QL COMP.                 | Program running                |
|------------------------------|------------------------------|-----------------------------|-----------------------------|----------------------|---------------------------|--------------------------|--------------------------------|
| Program bit 1                | Program bit 2                | Program bit 3               | Program bit 4               | Program bit 5        | Program bit 6             | Output enabled           | Z axis home return<br>complete |
| Tightening total OK          | Tightening total NG          | X axis home return complete | Y axis home return complete | ZERO/GAIN OK         | ZERO/GAIN NG              | Cycle stop               | OUT                            |
| SYNC/MARK<br>waiting         | Retightening                 |                             | Z axis Pressing             | Z Up Lmt             | Z Down Lmt                | Tightening block<br>OK   | Tightening block<br>NG         |
| Block 1 end                  | Block 2 end                  | Block 4 end                 | Block 8 end                 | Block 16 end         | Block 32 end              | Position locator running | Z axis moving                  |
| Position1 output             | Position2 output             | Position4 output            | Position8 output            | Position16 output    | Position32 output         | Position64 output        | Position 128 output            |
| X extent output1             | X extent output2             | Y extent output1            | Y extent output2            | Interference fault   | Position locator<br>fault | cylinder1<br>advance     | cylinder1<br>return            |
| Z output range               | Z_UP1                        | Z_UP2                       | Z Down position             |                      |                           |                          |                                |
| Screw 1 OK                   | Screw 2 OK                   | Screw 3 OK                  | Screw 4 OK                  | Screw 5 OK           | Screw 6 OK                | Screw 7 OK               | Screw 8 OK                     |
| Screw 9 OK                   | Screw 10 OK                  | Screw 11 OK                 | Screw 12 OK                 | Screw 13 OK          | Screw 14 OK               | Screw 15 OK              | Screw 16 OK                    |
| Screw 17 OK                  | Screw 18 OK                  | Screw 19 OK                 | Screw 20 OK                 | Screw 21 OK          | Screw 22 OK               | Screw 23 OK              | Screw 24 OK                    |
| Screw 25 OK                  | Screw 26 OK                  | Screw 27 OK                 | Screw 28 OK                 | Screw 29 OK          | Screw 30 OK               | Screw 31 OK              | Screw 32 OK                    |
| Screw 33 OK                  | Screw 34 OK                  | Screw 35 OK                 | Screw 36 OK                 | Screw 37 OK          | Screw 38 OK               | Screw 39 OK              | Screw 40 OK                    |
| Screw 41 OK                  | Screw 42 OK                  | Screw 43 OK                 | Screw 44 OK                 | Screw 45 OK          | Screw 46 OK               | Screw 47 OK              | Screw 48 OK                    |
| Screw 49 OK                  | Screw 50 OK                  | Screw 51 OK                 | Screw 52 OK                 | Screw 53 OK          | Screw 54 OK               | Screw 55 OK              | Screw 56 OK                    |
| Screw 57 OK                  | Screw 58 OK                  | Screw 59 OK                 | Screw 60 OK                 | Transferring results | Adjustment mode           | Protection warning       | Lifetime warning               |
| Loose complete               | Loose waiting                | Retightening NG             |                             |                      |                           | Automatic<br>operation   | During Axis off                |
| Work integration<br>warning  | Screw integration<br>warning |                             |                             |                      |                           |                          |                                |
|                              |                              |                             |                             |                      |                           |                          |                                |
|                              |                              |                             |                             |                      |                           |                          |                                |

### 3-2 Engine number

The engine number is used in the same meaning as the engine number notified from the ID controller.

When connected to ID controller, ID controller number has priority (this signal is not used)

| Address          | Contents                            |
|------------------|-------------------------------------|
| (Bit conversion) |                                     |
| +4Eh (+270h~)    | Spare (0 fixed)                     |
| +51h (+278h~)    | Engine number 7 digit ASCII numbers |
| +50h (+280h~)    | Engine number 6 digit ASCII numbers |
| +51h (+288h~)    | Engine number 5 digit ASCII numbers |
| +52h (+290h∼)    | Engine number 4 digit ASCII numbers |
| +53h (+298h∼)    | Engine number 3 digit ASCII numbers |
| +54h (+2A0h~)    | Engine number 2 digit ASCII numbers |
| +55h (+2A8h~)    | Engine number 1 digit ASCII numbers |

Specify 7-digit decimal number. (Maximum 9999999)

Specify with ASCII numbers (30h to 39h). If it is not a number, GSK treats it as "0". GSKIF refers to the engine number when the start signal is ON.

It does not change even if it switches during automatic operation.

#### 3-3 WORK ID

WORK ID is information added when saving history to the SD card. It will not be reflected in online results.

| Address          | Contents                              |
|------------------|---------------------------------------|
| (Bit conversion) |                                       |
| +56h (+2B0h~)    | WORK ID 1st character ASCII character |
| +57h (+2B8h~)    | WORK ID 2st character                 |
| ~                | ~                                     |
| +65h (+328h~)    | WORK ID 16st character                |

The number of characters is variable.

Only ASCII characters terminated by 0 (NULL) are valid.

Do not use "," for ASCII characters. (Alphanumeric only recommended)

GSKIF refers to the engine number when the start signal is ON.

It does not change even if it switches during automatic operation.

### 3-4 Tightening results

Report the result of screw tightening.

### 3-4-1 IO map of tightening results

The content of notification of tightening results varies depending on settings.

The following shows a standard example

| <u></u>     | none a clandara champio              |                   |
|-------------|--------------------------------------|-------------------|
| Address     | Contents                             |                   |
| 54h + 00h   | Screw 1 NG code                      | Result of screw 1 |
| + 02h       | Screw 1 Time                         |                   |
| + 04h       | Screw 1 Angle                        |                   |
| + 06h       | Screw 1 Torque(Minimum unit: 0.1 Nm) |                   |
| + 08h       | Screw 2 NG code                      | Result of screw 2 |
| + 0Ah       | Screw 2 Time                         |                   |
| + 0Ch       | Screw 2 Angle                        |                   |
| -           | Screw 2 Torque(Minimum unit: 0.1 Nm) |                   |
| •           | •                                    |                   |
| •           | •                                    |                   |
| upper limit | Maximum size of each board or        |                   |
|             | Specified IO size                    | 7-6]              |

Items to be notified vary depending on the tightening result notification pattern number specified in Fn6-12.

Select the notification pattern and IO size according to the PLC specifications.

Result data whose screw number is out of range is not output.

All result data of screw which does not work is 0000.

### 3-4-2 Pattern switching of tightening result data

The content of the tightening result notified per screw is specified by the tightening result pattern.

- Items to be notified are in 2 byte (1 word) unit.
- If there are many items per screw, the maximum screw number that can be notified decreases.
- Select a notification pattern according to the PLC request.

[Content of notification pattern of tightening result]

| Pattern number      | Number    | Offset | Contents          |                |
|---------------------|-----------|--------|-------------------|----------------|
| Setting PC: decimal | of bytes  | Oliset | Contents          |                |
| Fn 6-12: (HEX)      | per screw |        |                   |                |
| 0                   | 8         | +0     | NG code           |                |
|                     |           | +2     | Time              | <b>※</b> 1     |
| (00h)               |           | +4     | Angle             | <b>—</b> /*` ' |
|                     |           | +6     | Torque            |                |
| 1                   | 6         | +0     | NG code           |                |
|                     |           | +2     | Angle             | <b>※</b> 1     |
| (01h)               |           | +4     | Torque            |                |
| 2                   | 20        | +0     | NG code           |                |
|                     |           | +2     | PRE.T Time        |                |
| (02h)               |           | +4     | PRE.T Angle       |                |
|                     |           | +6     | PRE.T Torque      |                |
|                     |           | +8     | PRE.T Area size   |                |
|                     |           | +10    | REA.T Time        |                |
|                     |           | +12    | REA.T Angle       |                |
|                     |           | +14    | REA.T Torque      |                |
|                     |           | +16    | REA.T Area size   |                |
|                     |           | +18    | REA.T Snag Torque |                |
| 3                   | 8         | +0     | NG code           | -              |
| (001.)              |           | +2     | Snag Torque       |                |
| (03h)               |           | +4     | Angle             | <u></u> ×1     |
|                     |           | +6     | Torque            |                |
| 4                   | 4         | +0     | Angle             | <u></u> ×1     |
| (04h)               |           | +2     | Torque            |                |
| 5                   | 12        | +0     | NG code           |                |
| (05h)               |           | +2     | Alarm             |                |
|                     |           | +4     | SOC.T Torque      |                |
|                     |           | +6     | Snag Torque       |                |
|                     |           | +8     | Angle             | <u></u>        |
|                     |           | +10    | Torque            |                |
| 6<br>(06h)          | 2         | +0     | Torque            |                |
| 7                   | 2         | +0     | Snag Torque       |                |
| (07h)               |           | +0     | Snag Torque       |                |
| 8                   | 4         | +0     | NG code           |                |
| (08h)               |           | +2     | Torque            |                |
| 9                   | 4         | +0     | NG code           |                |
| (09h)               |           | +2     | Snag Torque       |                |
| ( <b>∼</b> F)       | Reserve   |        |                   |                |

%1 Result data by priority
The result data will output the result of one operation even if there are multiple operations in the same block.

If two or more operations are executed in the same block, the last operation result is output

The priority order is as follows

Priority order (Hight) 1th: REA.T

2th: REV.T 3th: PRE.T (Low) 4th: SOC.T

### Unit of each data

|           | •••             |                                                                                                    |
|-----------|-----------------|----------------------------------------------------------------------------------------------------|
| Item      | Unit            | Remarks                                                                                                    |
| Time      | 1ms             |                                                                                                    |
| Angle     | 0.1deg          |                                                                                                    |
| Torque    | 0.1Nm           |                                                                                                    |
| Area size | 1Nm • deg       |                                                                                                    |
| NG code   | HEX<br>4 digits | It will be FFFF if the operation is interrupted without an alarm. When the operation is interrupted by the occurrence of the alarm **, the NG code becomes FF**.  (Example) In the case of alarm C4, FFC4 |
| Alarm     | HEX             | The first 2digits will be IF Alarm /                                                                                                    |
|           | 4 digits        | The last 2digits will be controller Alarm                                                                                                    |

# 3-4-3 Number of screws that can be notified It can be calculated by the following formula.

Notifiable number of screws = (Size-Top) / Number of bytes per screw

| How to find Size | [When the maximum specification of IO size (see Fn 6-12) is "00"] Refer to the specifications of each board to check the maximum size.  |
|------------------|----------------------------------------------------------------------------------------------------|
|                  | [Maximum specification of IO size (when Fn 6-12 [Bit 7-6] is other than "00")] Select one of 64/128/256 bytes depending on the setting. |
| How to find Top  | Refer to the IO map and check the start address of the tightening result.                                                               |
|                  | The start address differs depending on the automatic adjustment of the tightening result address (Fn6-12).                              |
|                  | [Do not adjust automatically] Use the tightening result address of the IO map table as it is (84)                                       |
|                  | [Automatically adjust]                                                                                                    |
|                  | Use the offset value of the next output signal of the unit being used.                                                                  |
|                  | If you are using up to unit 4, the address of unit 5 = 54                                                                               |
| Number of bytes  | It depends on the tightening result pattern (Fn 6-12 [Bit 5-0].                                                                         |
| per screw        | Please refer to the table by pattern for details.                                                                                       |

### [Reference]

As a result of tightening results, the maximum number is as follows(Top=84).

| Number of bytes per screw | Maximum number of screws that can be notified by IO size |     |         |          |           |
|---------------------------|----------------------------------------------------------|-----|---------|----------|-----------|
|                           | 64                                                       | 128 | 256     | 500      | 512       |
|                           |                                                          |     | CC-LINK | Ether/IP | Profi-IO  |
|                           |                                                          |     |         |          | DeviceNet |
| 4 bytes (2 items)         | 0                                                        | 11  | 43      | 60 (104) | 60 (107)  |
| 6 bytes (3 items)         | 0                                                        | 7   | 29      | 60 (69)  | 60 (71)   |
| 8 bytes (4 items)         | 0                                                        | 5   | 21      | 52       | 53        |
| 10 bytes (5 items)        | 0                                                        | 4   | 17      | 41       | 43        |
| 12 bytes (6 items)        | 0                                                        | 3   | 14      | 34       | 35        |
| 20 bytes (10 items)       | 0                                                        | 2   | 8       | 20       | 21        |

() Is the calculated value. The maximum thread number is over 60.

### 3-4-4 About endian of tightening result

The tightening result is 2-byte data (1 word) data.

There are two types of data order (endian): Big / Little.

|        | 71 \ 7 \ 9                           |               |                       |
|--------|--------------------------------------|---------------|-----------------------|
| Endian |                                      | Example: When | n the data is "1234h" |
|        |                                      | Address + 0   | Address + 1           |
| Big    | Line up in descending order of digit | 12h           | 34h                   |
| Little | Arrange in ascending order of digits | 34h           | 12h                   |

It is up to the board to decide which endian to use.

Check the specifications of each board.

### 3-4-5 Reading timing of tightening result

Read the result data at the timing when the output signal "total OK (NG)" is 1. (Wait is not necessary. Result data is also output when the overall judgment becomes 1) All results are cleared to 0 by "judgment reset" or "ALL reset"

### 3-5 PLC connection error immediately after power on

Power on, Anybus board and PLC start connection.

- Flashing of LED1 stops while PLC is connected.
- When the connection with the PLC is completed and it becomes operational, the LED 1 will blink green.
- When the power can not be connected to the sequencer even after about 50 seconds when the power is turned on, a connection error occurs.

PLC connection error alarm immediately after power ON can not be canceled.

### 3-6 PLC startup waiting time setting (Fn 6-15)

Depending on the PLC model, it may be temporarily disconnected and reconnected immediately after the connection is completed after the power is turned on.

When GSK detects this disconnection, it will be considered as a PLC connection error and will be in an alarm state.

Such connection errors can be avoided by setting the PLC startup wait time.

Set a sufficient time in consideration of the PLC reconnection timing.

#### 3-7 PLC connection error during operation

During operation GSKIF constantly monitors the connection with the sequence.

A connection error occurs if the connection can not be made with a sequence of about 1 second. This alarm can be cleared.

Please input the alarm reset signal from the sequencer to GSK after the connection between the GSK and the sequencer is restored.

### 4 DeviceNet board (GSK-IFDN) connection specification

### 4-1 IO Specifications

| IO map                          | Anybus standard IO map             |
|---------------------------------|------------------------------------|
| IO maximum size                 | PLC output signal 128 bytes (80 h) |
|                                 | PLC input signal 512 bytes (200 h) |
| Endianness of tightening result | Little                             |

### 4-2 Board settings

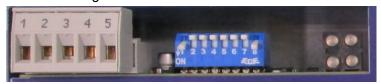

(1) Connect to the DeviceNet connector on the I / F unit panel surface.

| Pin | Signal | Description             |
|-----|--------|-------------------------|
| 1   | V-     | Negative supply voltage |
| 2   | CAN_L  | CAN_L_bus line          |
| 3   | SHIELD | Cable shield            |
| 4   | CAN_H  | CAN_H bus line          |
| 5   | V+     | Positive supply voltage |

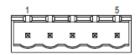

### (2) Transmission rate

Set the transmission speed with S1 and S2 of the configuration switch on the I / F module panel surface.

| S1  | S2  | Baudrate   |
|-----|-----|------------|
| OFF | OFF | 125k       |
| OFF | ON  | 250k       |
| ON  | OFF | 500k       |
| ON  | ON  | (reserved) |

Reference: Giken industrial default value = 500k

### (3) MAC ID

Set the MACID on S3-S8 of the configuration switch on the I / F unit panel side.

| S3  | S4  | S5  | S6  | S7  | S8  | MACID |
|-----|-----|-----|-----|-----|-----|-------|
| OFF | OFF | OFF | OFF | OFF | OFF | 0     |
| OFF | OFF | OFF | OFF | OFF | ON  | 1     |
| OFF | OFF | OFF | OFF | ON  | OFF | 2     |
| OFF | OFF | OFF | OFF | ON  | ON  | 3     |
|     |     |     |     |     |     |       |
| ON  | ON  | ON  | ON  | OFF | OFF | 60    |
| ON  | ON  | ON  | ON  | OFF | ON  | 61    |
| ON  | ON  | ON  | ON  | ON  | OFF | 62    |
| ON  | ON  | ON  | ON  | ON  | ON  | 63    |

Reference: Giken industrial default value = 1

### 4-3 LED display

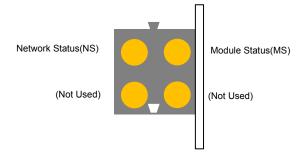

| LED           | State          | Meaning                            |
|---------------|----------------|------------------------------------|
| Network       | OFF            | Power off, not online              |
| Status        | Green          | Online, connection established     |
|               | Flashing green | Online, connection not established |
|               | Red            | Link failure                       |
|               | Flashing red   | Connection timeout                 |
| Module Status | OFF            | Power off                          |
|               | Green          | Normal operation                   |
|               | Flashing green | During auto baud rate              |
|               | Red            | Major error condition              |
|               | Flashing red   | Rare error condition               |
|               | Red/Green      | Device self test in progress       |

### 5 CC-Link board (GSK-IFCC) connection specification

### 5-1 IO Specifications

Use a dedicated IO map of CC-LINK.

You can not switch the IO map.

| IO map            | CC-LINK dedicated map                                                                            |
|-------------------|--------------------------------------------------------------------------------------------------|
| IO maximum size   | PLC output signal 368 bytes (70 h)                                                               |
|                   | PLC input signal 368 bytes (170 h)                                                               |
|                   | ※ Signal 112 + Result 256 bytes                                                                  |
|                   |                                                                                                  |
| Endianness of     | Big                                                                                              |
| tightening result |                                                                                                  |
| Limit etc         | can not switch the IO map.                                                                       |
|                   | <ul> <li>Automatic adjustment of the tightening result address of Fn 6-12 is invalid.</li> </ul> |
|                   | IO size specification of Fn 6-12 is invalid.                                                     |

PLC output signal dedicated to CC-LINK (PLC  $\Rightarrow$  IF)

Allocate to the bit data area (RXm). (m is the start IO number)

The assignment contents are the same as Anybus common boards.

| Address                       |         |      | e [byte] | Common boards.           |                |
|-------------------------------|---------|------|----------|--------------------------|----------------|
| HEX (RYm)                     | Decimal | HEX  | Decimal  | Signal name              | Description    |
| TILX (KTIII)                  | Decimal | IILA |          | Signal flame             | Description    |
|                               |         |      | (byte)   |                          |                |
| +0h (RYm +0h)                 | +10     | 12h  | 18(144)  | GSK input signal: unit 1 | The            |
| +12h (RYm +90h)               | +18     | Ah   | 10(80)   | GSK input signal: unit 2 | arrangement    |
| +1Ch (RYm +E0h)               | +28     | Ah   | 10(80)   | GSK input signal: unit 3 | of data is the |
| +26h (RYm +130h)              | +38     | Ah   | 10(80)   | GSK input signal: unit 4 | same as        |
| un                            |         |      |          | Same up to UNIT7         | Anybus         |
| +4Eh (RYm +270h)              | +78     | 8h   | 8(64)    | Engine number            | common map     |
| +56h (RYm +2B0h)              | +86     | 10h  | 16(128)  | WORK ID                  |                |
| +66h (RYm +330h)              | +102    | Ah   | 10       | Empty                    |                |
| ~                             |         |      |          |                          |                |
| +6F (RXm +37Fh)               |         |      |          |                          |                |
| Total size 112byte(70h) / 896 |         |      |          |                          |                |

PLC input signal for CC-LINK (IF  $\Rightarrow$  PLC)

The UNIT signal is assigned to the bit data area (RXm). (m is the start IO number)

The assignment contents are the same as Anybus common boards.

| The assignment contents are the same as 7 trybas common boards. |         |             |         |                           |                |
|-----------------------------------------------------------------|---------|-------------|---------|---------------------------|----------------|
| Address                                                         |         | Size [byte] |         |                           |                |
| HEX                                                             | Decimal | HEX         | Decimal | Signal name               | Description    |
| (Bit conversion RYm)                                            |         |             | (bit)   |                           |                |
| +0h (RXm +0h)                                                   | +0      | 18h         | 24(192) | GSK output signal: unit 1 | The            |
| +18h (RXm +C0h)                                                 | +24     | Ah          | 10(80)  | GSK output signal: unit 2 | arrangement    |
| +22h (RXm +110h)                                                | +34     | Ah          | 10(80)  | GSK output signal: unit 3 | of data is the |
| +2Ch (RXm +160h)                                                | +44     | Ah          | 10(80)  | GSK output signal: unit 4 | same as        |
| +36h (RXm +1B0h)                                                | +54     | Ah          | 10(80)  | Same up to UNIT7          | Anybus         |
| 11.77                                                           |         |             |         |                           | common map     |
| +54h (+2A0h)                                                    |         |             |         | Empty                     |                |
| 4637                                                            |         |             |         |                           |                |
| +6F                                                             | +111    | 1h          | 1(8)    | Remote READY signal       |                |
| (RXm+378~+37Fh)                                                 |         |             |         | RXm + 37Bh is always "1"  |                |
| Total size 112byte(70h) / 896                                   |         |             |         |                           |                |

The tightening result is assigned to the word data area (RWrm)

The assignment contents are the same as Anybus common boards.

| Addres                     | s※              | Size                                |                                                                  | Description                                              |
|----------------------------|-----------------|-------------------------------------|------------------------------------------------------------------|----------------------------------------------------------|
| HEX                        | Decimal         |                                     |                                                                  |                                                          |
| RWrm +0h<br>~<br>RWrm +7Fh | +0<br>~<br>+127 | 80h word<br>(100hByte)<br>(256Byte) | Tightening result  X Refer to the tightening result notification | The arrangement of data is the same as Anybus common map |

Total size 256 bytes (100h)

\* The address of RWrm is incremented by 1 word (2 bytes).

### 5-2 Board settings

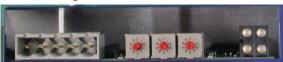

CC-Link system overview

· Supported version: CC-Link Ver. 2.00

(Cannot be connected to the master station of Ver. 1.00)

• Station type: Remote device station (slave station)

Number of occupied stations: 4 stationExtended cyclic: 8 times

| Connector pin number            | Signal name |
|---------------------------------|-------------|
| 1 (Upper / right side LED side) | DA          |
| 2                               | DB          |
| 3                               | DG          |
| 4                               | SLD         |
| 5 (Lower / left side)           | FG          |

#### Transmission rate

| Switch setting | Transmission rate |
|----------------|-------------------|
| 0              | 156kbps           |
| 1              | 625kbps           |
| 2              | 2.5Mbps           |
| 3              | 5.0Mbps           |
| 4              | 10.0Mbps          |
| 5 <b>~</b> 8   | Not applicable    |
| 9              | Reservation       |

### Slave station number

Set the station number with the rotary switch in the middle of the board and on the top (status LED side).

The middle is the digit of 10 and the top is the digit of 1. The setting range is 01 to 64 (decimal number). (99 is reserved)

### 5-3 LED display

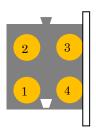

(Rotary switch side)

| Number | Name        | State     | Meaning                                          |  |
|--------|-------------|-----------|--------------------------------------------------|--|
| 1      | RUN (Green) | Lights up | Anybus normal                                    |  |
|        |             | Off       | Anybus standby state                             |  |
| 2      | ERROR(Red)  | Lights up | Anybus CRC error                                 |  |
|        |             |           | (Station number selection error or Communication |  |
|        |             |           | speed selection error)                           |  |
|        |             | Off       | No abnormality                                   |  |
| 3      | RD(Green)   | Lights up | CC-Link During data reception                    |  |
|        |             | Off       | CC-Link No data received                         |  |
| 4      | SD (Green)  | Lights up | CC-Link During data transmission                 |  |
|        |             | Off       | CC-Link No data transmission                     |  |

### 6 Profinet-IO board (GSK-IFPNIO) connection specification

### 6-1 IO Specifications

| IO map                          | Anybus standard IO map             |
|---------------------------------|------------------------------------|
| IO maximum size                 | PLC output signal 128 bytes (80 h) |
|                                 | PLC input signal 512 bytes (200 h) |
| Endianness of tightening result | Big                                |

### 6-2 Board settings

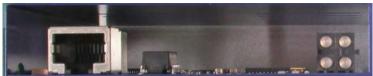

There is no switch on the board.

Connect to the EtherNet HUB with a LAN cable.

Number of PROFINET slots: 1 slot

• Device Vendor ID: 0x010C (board standard)

• Device ID of device: 0x0001 (0x0006) (board standard)

#### 6-2-1 About GSD file

When connecting with PROFINET, it is called a GSD controller dedicated GSD file You need to submit an XML file to the equipment manager.

The GSD file for GSK controller uses the standard file downloaded from HMS.

【PROFINBET IO】 GSDML-V2.3-HMS-ABSPRT-20131114.xml

X GSD file differs depending on FW version of Anybus board.

The above file is the latest GSD file at the moment.

### 6-3 Network Connection Settings

Profinet is a PLC using Ethernet technology.

It is necessary to set the IP address etc. in order to identify the device.

There are two ways to set the IP address.

| Priority | Method                                | Description                           |
|----------|---------------------------------------|---------------------------------------|
| Hight    | IP address setting using GSK setting  | You can check the setting contents on |
|          | software                              | the PC screen                         |
| Low      | Operate with the IP address stored on | Requires dedicated software to store  |
|          | the Anybus board                      | on the board                          |

<sup>※</sup> In general, we recommend using the GSK setting software, which can easily check the address.

+

### 6-3-1 IP address setting using GSK setting software (high priority)

Connect GSK and PC and register IP address, subnet mask etc using GSK setting software.

Start GSK Setting Software and select

Main Menu ⇒Options ⇒ Network Settings ⇒ PLC Network Settings

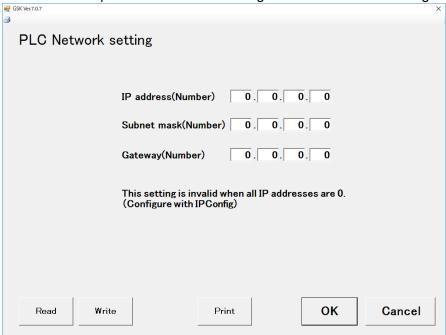

After changing, please turn off / on GSK power. Operates with the set IP address.

When the IP address of PLC network setting is "0.0.0.0" It operates with the IP address stored in the Anybus board itself.

6-3-2 Operates with the IP address stored on the Anybus board. (Low priority)

When the IP address of PLC network setting is 0.0.0.0, it operates with the IP address memorized by Anybus board.

To change the IP address, use the software IPConfig provided by HMS. IP address setting procedure

1) Connect PC and GSK with LAN cable.

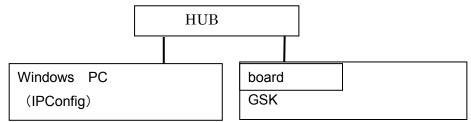

2) GSK power On.

Run IPConfig.exe from your PC.

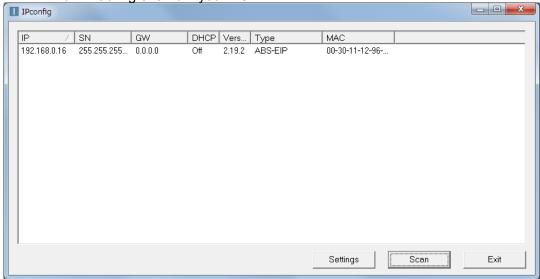

If the IP address is not displayed, press "Scan". Select the IP address (192.168 ,,,) and click on it. I do not use the Settings button.

4) IP address change operation

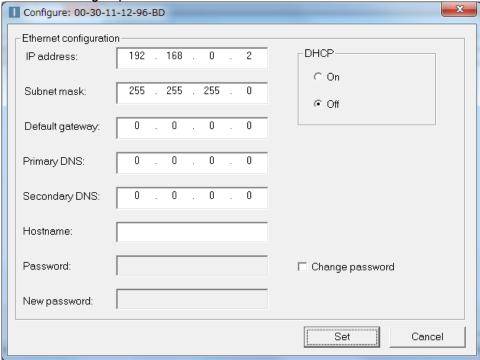

Change the IP address, subnet mask etc. and press Set to store the value.

5) Confirmation of changed IP GSK power Off.

After turning all switches off, turn on GSK power.

Use IPConfig to confirm that the IP address has changed.

### 6-3-3 Checking IP Address in Operation

You can check the working IP address using Fn3 display of GSK driver. For details, refer to the GSK controller instruction manual.

### 6-4 LED display

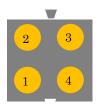

(Connector side)

| Number | Name          | State          | Meaning                          |
|--------|---------------|----------------|----------------------------------|
| 1      | Port 1        | Green light    | Link establishment               |
|        | Link          | Flashing green | During data exchange             |
|        |               | Off            | Link not established             |
| 2      | communication | Green light    | Online RUN state                 |
|        | status        |                | Connection established with IO   |
|        |               |                | controller (RUN state)           |
|        |               | Green light    | Online STOP status               |
|        |               |                | Connection established with IO   |
|        |               |                | controller (STOP state)          |
|        |               | Off            | Off-line                         |
|        |               |                | Not connected with IO            |
|        |               |                | controller                       |
| 3      | module        | Green light    | Initial No error                 |
|        | status        | Flashing green | Diagnostic data arrival          |
|        |               |                | A tool for device identification |
|        |               |                | was used                         |
|        |               | Flashing red   | Configuration error              |
|        |               |                | No station name or no IP         |
|        |               |                | address assigned                 |
|        |               |                | (Anubus board) internal error    |
|        |               | Off            | Power off or not initialized     |
| 4      | unused        |                |                                  |

### 7 Ethernet / IP board (GSK-IFET) connection specification

### 7-1 IO Specifications

| IO map                          | Anybus standard IO map             |
|---------------------------------|------------------------------------|
| IO maximum size                 | PLC output signal 128 bytes (80 h) |
|                                 | PLC input signal 500 bytes (1F4h)  |
| Endianness of tightening result | Big                                |

### 7-2 Board settings

Connect with 10M / 100M Ethernet. Connection requires a switching HUB.

The order of port connection depends on equipment.

(The configuration of the equipment is work on the sequencer side and

can not be understood on the GSK side)

#### External view

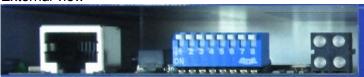

Switches 1 to 8 are used to specify the IP address. Recommended is 0FF. For details, refer to Network connection settings.

#### 7-3 About EDS File

PLC needs EDS file when connecting via Ethernet / IP

EDS file uses the file downloaded from HMS.

The latest EDS file as of 12/5/2018/ is 005A000C000E0200.eds.

### 7-4 Network Connection Settings

It is necessary to set the IP address etc. in order to identify the device.

There are three ways to set the IP address.

| Priority | Method                                    | Description                                  |
|----------|-------------------------------------------|----------------------------------------------|
| Hight    | IP address setting using GSK setting      | You can check the setting contents on the PC |
|          | software                                  | screen                                       |
| Middle   | Set IP address on switch on Anybus board  | When any one of switches 1 to 8 is ON        |
| Low      | Operate with the IP address stored on the | Requires dedicated software to store on the  |
|          | Anybus board                              | board                                        |

<sup>※</sup> In general, we recommend using the GSK setting software, which can easily check the address.

### 7-4-1 IP address setting using GSK setting software (high priority)

Connect GSK and PC and register IP address, subnet mask etc using GSK setting software.

Start GSK Setting Software and select

Main Menu ⇒Options ⇒ Network Settings ⇒ PLC Network Settings

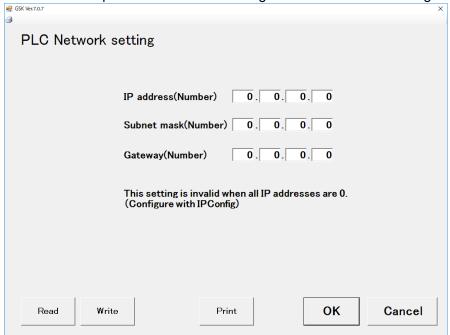

After changing, please turn off / on GSK power. Operates with the set IP address.

When the IP address of PLC network setting is "0.0.0.0" It operates with the IP address stored in the Anybus board itself.

### 7-4-2 Set the IP address on the switch of Anybus board. (Middle priority)

If the IP address in the PLC network setting is 0.0.0.0, specify the IP address on the Anybus board switch.

The IP address will be fixed at 198.168.0.XXX.

Specify the value of XXX in hexadecimal. Please turn on the switch and decide the IP address referring to the following table.

| switch | Bit position | Value (decimal) |
|--------|--------------|-----------------|
| SW1    | Bit7         | 128             |
| SW2    | Bit6         | 64              |
| SW3    | Bit5         | 32              |
| SW4    | Bit4         | 16              |
| SW5    | Bit3         | 8               |
| SW6    | Bit2         | 4               |
| SW7    | Bit1         | 2               |
| SW8    | Bit0         | 1               |

(Example) When setting XXX = 50, SW3, 4 and  $\overline{7}$  are turned ON.

7-4-3 Operate with the IP address stored on the Anybus board. (Low priority)

If all switches are OFF (XXX = 0), the Anybus board operates with the IP address stored by itself. (Low priority)

It is possible to use IP address other than 168.198.0.XXX. The change method uses dedicated software IPConfig. \*\*Refer to the section of Profinet-IO for details

- Turn ON the switch before turning on the power and set XXX of 198.168.0.XXX to other than 0
- · Set the IP address using IPConfig.
- Turn off the power and return all switches to OFF.

When the power is turned on again, it operates with the set IP address. Use IPConfig to check that the IP address has changed.

### 7-5 LED display

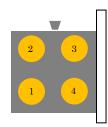

| Number       | State          | Meaning                                       |  |
|--------------|----------------|-----------------------------------------------|--|
| 1 OFF        |                | Link not sensed                               |  |
|              | Green light    | Link sensed                                   |  |
| 2            | Off            | No power                                      |  |
|              | Green light    | Controlled by a Scanner in Run state          |  |
|              | Flashing green | Not configured, or Scanner in Idle state      |  |
|              | Flashing red   | A minor recoverable fault has been detected   |  |
|              | Red            | A major unrecoverable fault has been detected |  |
|              | Green/Red      | Self-test in progress                         |  |
| 3 Off No pow |                | No power or no IP address                     |  |
|              | Green light    | On-line, one or more connections established  |  |
|              | Flashing green | On-line, no connections established           |  |
|              | Red            | Duplicate IP address, fatal error             |  |
|              | Flashing red   | One or more connections timed out             |  |
|              | Green/Red      | Self test in progress                         |  |
| 4            | Flashing green | each time a packet is received or transmitted |  |

### Main condition:

| LED1        | LED2           | LED3           | Meaning                                      |  |
|-------------|----------------|----------------|----------------------------------------------|--|
| Off         | Green light    | OFF            | Not connected to HUB                         |  |
| Green light | Flashing green | Flashing green | Connected to HUB Before PLC connection start |  |
| Green light | Green light    | Green light    | Connected to HUB PLC connected               |  |

### Revision history

| Version | DATE     | Contents of change         | Remarks |
|---------|----------|----------------------------|---------|
| 003     | May.2019 | New production             |         |
| 004     | Mar.2020 | E-mail address change      |         |
| 005     | Mar.2023 | Addition of overseas bases |         |

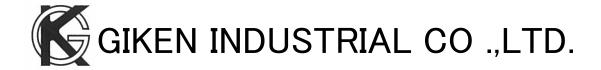

#### ■ HeadOffice

97-8, Imago-cho Yamatokoriyama, Nara, 639-1031

TEL: +81-743-59-3730

E-Mail (Sales engineering department): <a href="mailto:gyomu@gikenkogyo.com">gyomu@gikenkogyo.com</a>

E-Mail (technical department): <a href="mailto:seigyo@gikenkogyo.com">seigyo@gikenkogyo.com</a>

URL: <a href="http://www.gikenkogyo.com">http://www.gikenkogyo.com</a>

### ■ Nagoya Branch Office

1202, Kumada, Nagakute, Aichi, 480-1144

TEL: +81-561-63-5321

E-Mail: nagoya@ gikenkogyo.com

### ■ Kanto Branch Office

1-2-15, Matoba, Kawagoe-city, Saitama, 350-1101

TEL: +81-49-298-4755

E-Mail: kanto@ gikenkogyo.com

#### Overseas base

■ Giken Sanko Engineering (Thailand) Co.,

798Moo.7,T.Bangpoo Mhai

A.Muang Samutprakarn,

SAMUTPRAKARN

Thailand 10208

TEL: +66 0817556602

Version 005

Mar.2023